bitget交易所APP下载(v1.2.3版本通道)方式

Andriod 系统安装教程

1、登录官网,点击 "Android" 安装包,下载完成后按照系统引导安装即可。

2. 当您在安装或使用过程中遇到任何问题,请点击"帮助"联系客服。

iOS系统安装教程

1、准备一个非限制国家或地区(美国、中国香港等)的 Apple ID, 在 App Store 切换 Apple ID。

2、打开 App Store

应用,点击右上角的头像,退出登录,使用美国或香港地区的 Apple ID 登录。(如果提示"无法登录",可能是您近期切换账号过于频繁。您可以更换 ID 或者几小时后重试。如果 ID 被锁定,则需要进行验证或更换 ID 后再试。)

 3、登录成功后,会自动跳转至 ID 对应地区的 App Store。在 App Store 中搜索"Bitget",点击"GET"即可开始安装。

4、回到桌面即可看到 Bitget App 已安装成功。

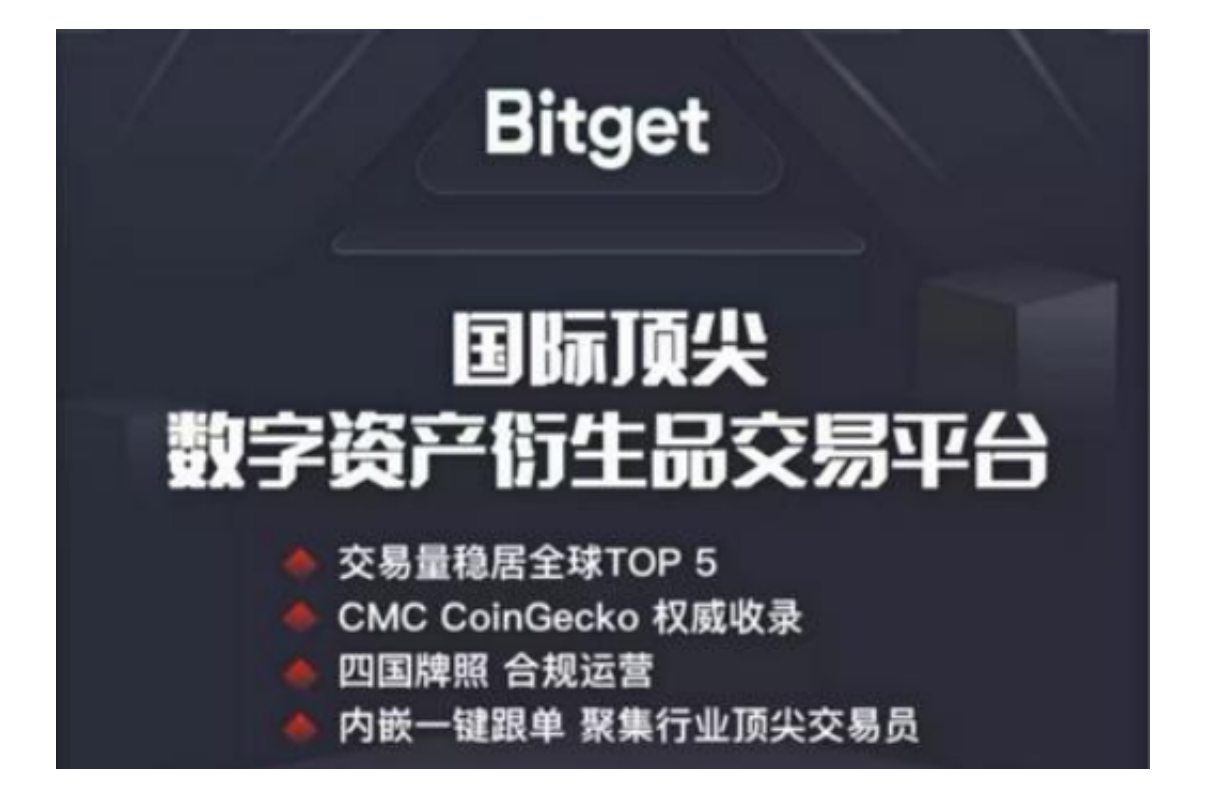

如何登录bitget交易所?

 首先,您需要在Bitget官网上注册一个账户。注册过程非常简单,只需要提供您的 电子邮件地址和密码即可。注册完成后,您需要进行身份验证,以确保您的账户安 全。身份验证包括提供您的姓名、身份证号码和照片等信息。完成身份验证后,您 就可以登录Bitget交易所了。

 登录Bitget交易所后,您可以选择使用Web版或移动版交易所。Web版交易所可 以在任何设备上使用,而移动版交易所则可以在手机上使用。无论您选择哪种方式 ,都可以方便地进行数字货币交易。

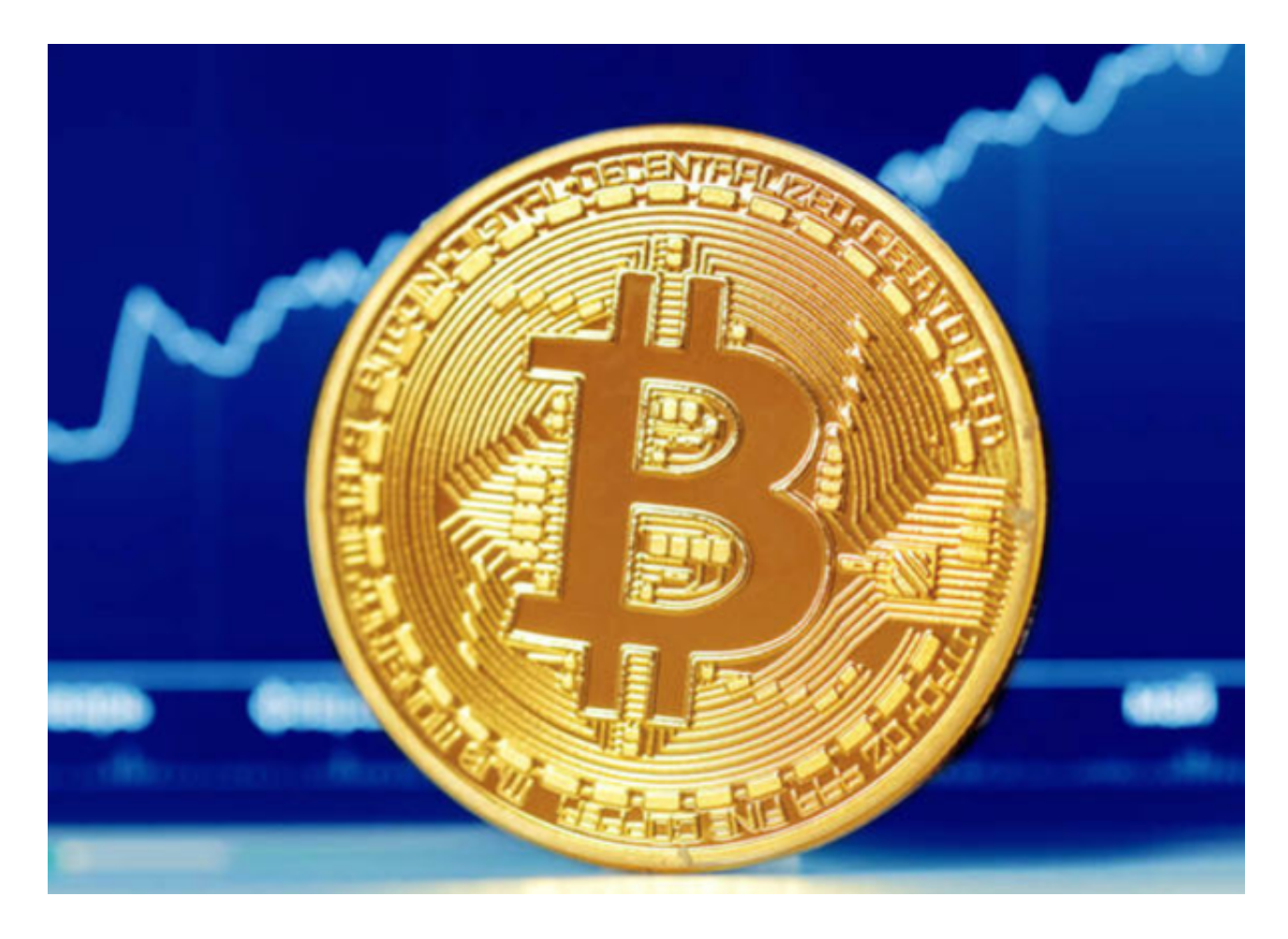

bitget交易所的主题相关资讯

 Bitget交易所提供了丰富的数字货币交易对和交易工具,同时也提供了一些主题相 关的资讯内容,帮助交易者更好地了解市场动态和数字货币行情。

 1.行情分析Bitget交易所提供了实时的数字货币行情分析,包括价格走势、成交量 、涨跌幅等数据。交易者可以通过这些数据了解市场趋势和价格变化, 从而做出更

明智的交易决策。

 2.交易策略Bitget交易所还提供了一些交易策略,帮助交易者更好地制定交易计划 。这些交易策略包括技术分析、基本面分析、市场情绪分析等,可以帮助交易者更 好地了解市场动态和数字货币行情。

 3.行业动态Bitget交易所还提供了一些行业动态,包括加密货币市场的最新消息、 政策变化、行业趋势等。这些资讯可以帮助交易者更好地了解市场动态和数字货币 行情,从而做出更明智的交易决策。

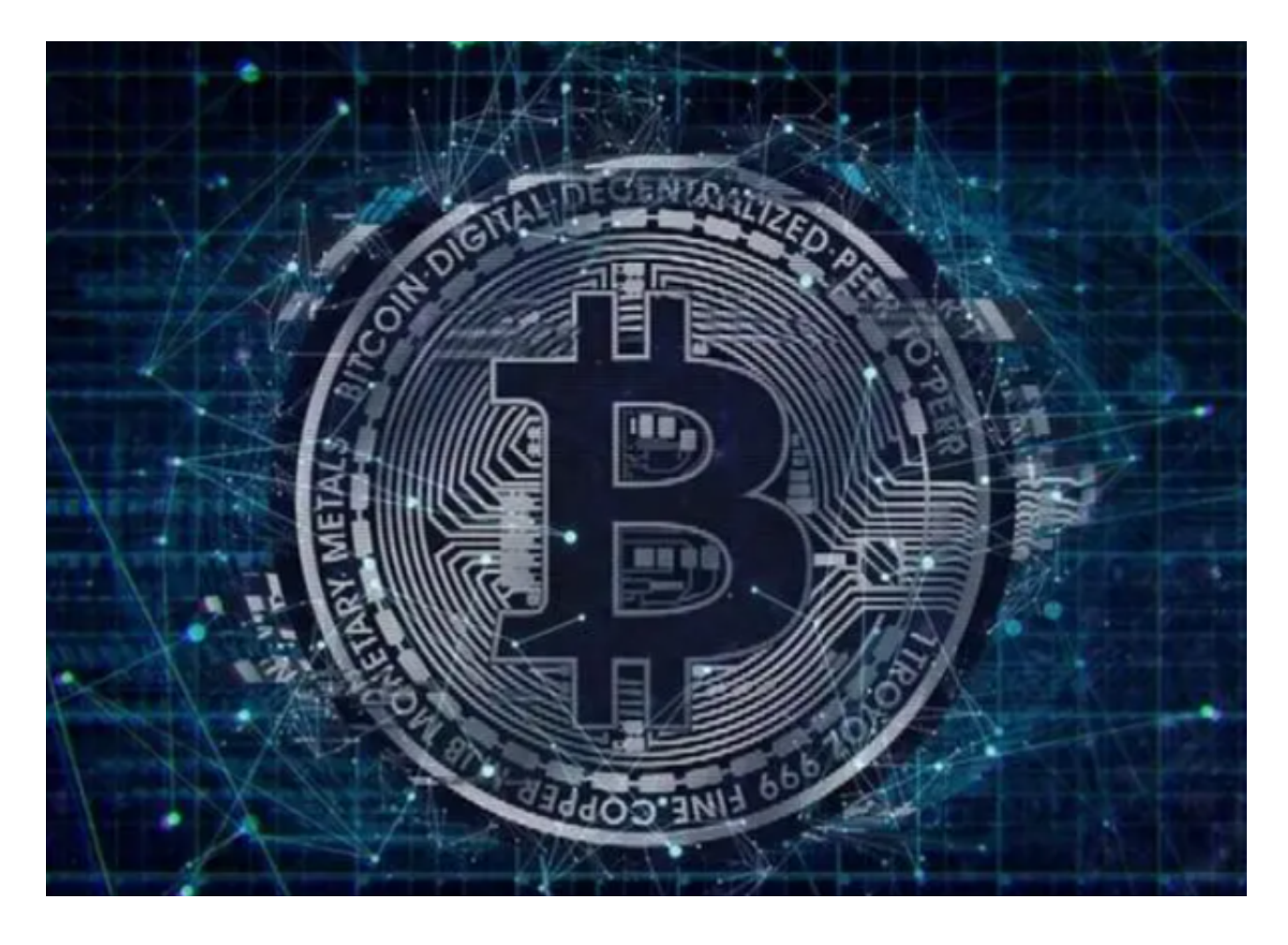

bitget交易所APP下载(v1.2.3版本通道)方式分享到这里就结束了。